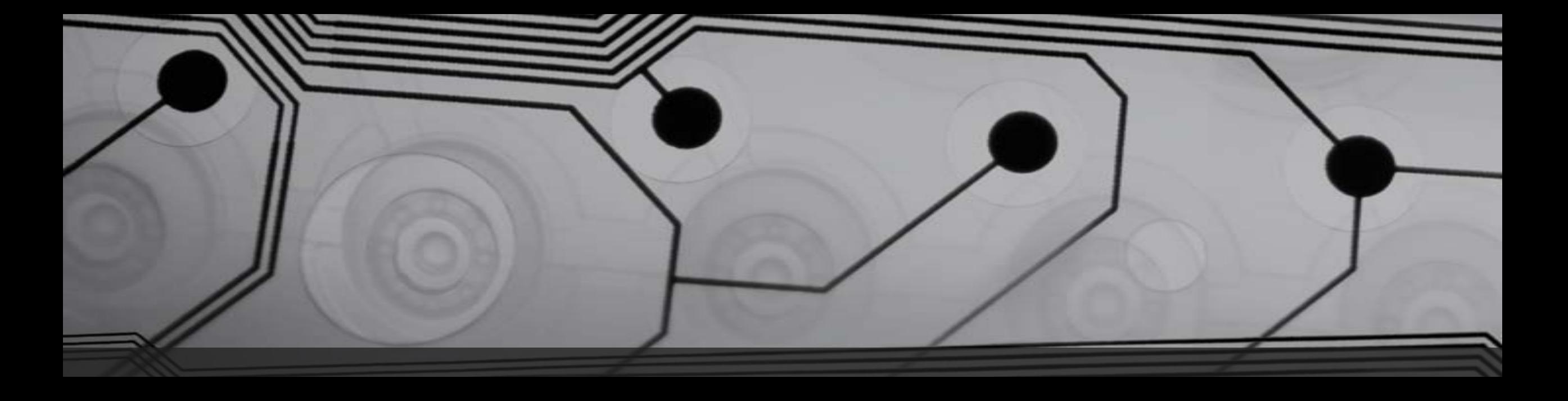

# NGS DATA FORMATS & QUALITY CHECK

Blessy M Baby Ph.D. Scholar ICAR - IISR

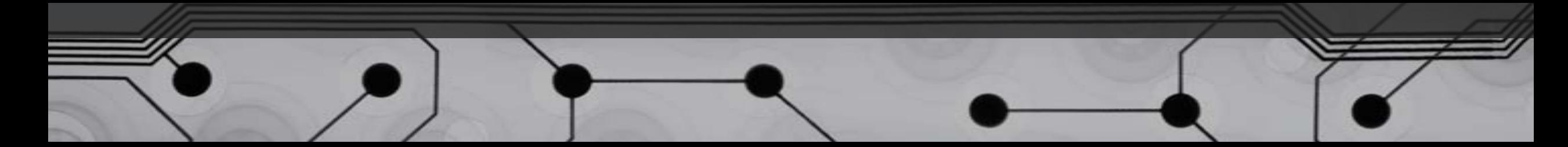

# DATA FORMATS

#### **READ FORMATS**

#### **SFF**

**Standard Flowgram Format, to hold the "trace" data for 454 reads**

#### **SRF**

**Sequence Read Format . Applied Biosystems SRF Conversion Tool (solid2srf) converts SOLiD™ system reads into SRF format.**

#### **SCARF**

**Solexa Compact ASCII Read Format. This format contains all information for one read in a single line.**

#### **SCF**

**first version was described in 1992, since then it has undergone several important changes such as a major reorganization of the ordering of the data items in the file and also in the way they are represented**

#### **FASTQ**

**a common format for short reads with quality scores. It is supported in EMBOSS 6.1.0 as a sequence format. Quality scores are also used if the format is more explicitly named in EMBOSS: fastq sanger or fastq illumina**

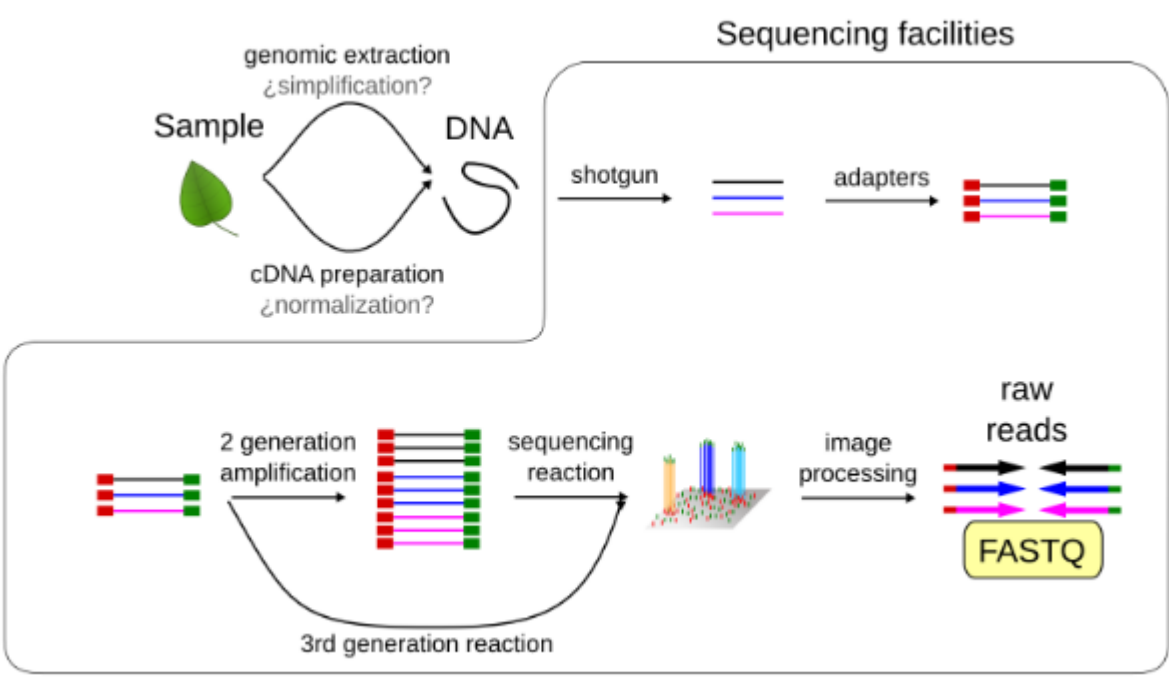

#### Sequence analysis

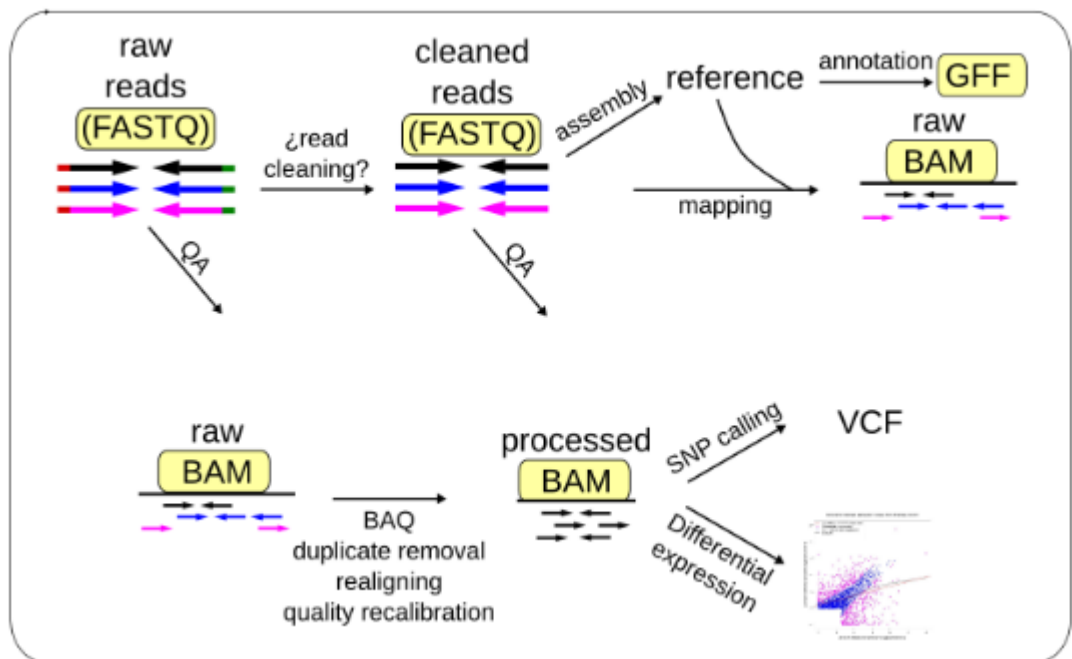

#### **ASSEMBLY FORMATS**

**MAQ**

**a compressed binary file format designed for short read alignment**

 $\checkmark$  MAF, MIRA

**MIRA Assembly Format** 

 $\checkmark$  AMOS A

**A Modular Open-Source Assembler assembly format, used by velvet**

 $\checkmark$  SAM/BAM

**Sequence Alignment/Map format is a generic format for storing large nucleotide sequence alignments** 

#### **GENOME ANNOTATION & VARIATION FORMATS**

**GFF format**

**latest version GFF3. It's a tabular plain-text format for genome or sequence annotation, can contain also the sequences, alignments, dependencies between features**

**BioXSD**

**a new set of structured, "object-oriented" formats for exchange of sequence data, any kind of sequence/genome annotation, and related**

**VCF**

**A standard file format for storing variation data. VCF is a preferred format because it is unambiguous, scalable and flexible, allowing extra information to be added to the info field.**

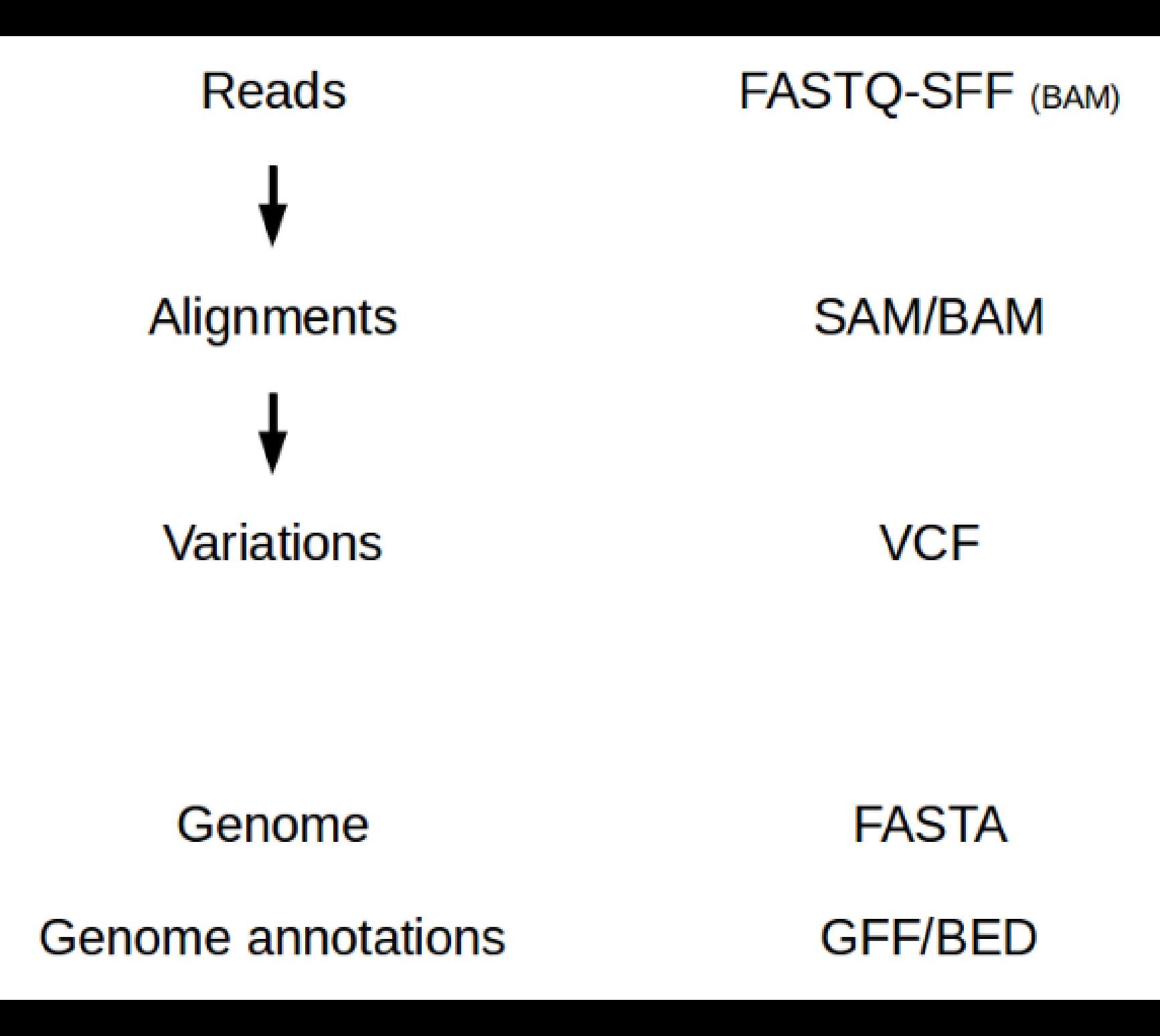

# **FASTA**

**The fasta format is based on a simple text. Each sequence starts with a ">" followed by the sequence name, an space and, optionally, the description**

**Two components of a FASTA sequence**

**Header line - begins with a > character, followed by a sequence name and an optional description**

**Sequence line – the sequence data either all on a single line or spread across multiple lines**

>seq\_1 description GATTTGGGGTTCAAAGCAGTATCGATCAAATAGTAAATCCATTTGTTCAACTCACAGTTT >seq\_2 ATCGTAGTCTAGTCTATGCTAGTGCGATGCTAGTGCTAGTCGTATGCATGGCTATGTGTG

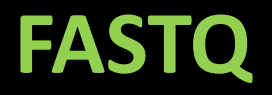

**Text based format for storing both DNA sequence and its corresponding quality scores**

**Illumina FASTQ Format**

@HWIIST375\_119:5:2308:19782:7202/1 AGATCACCTGATCTTGACGAAATTTCCAACTTATAACTATTA  $\pm$ 

7@;DD>DDHD>FABGH<F>F<G=H4A?+4CFE4BDA@CFC

@HWIIST375\_119:5:2305:20392:171561/1 Sequence Identifier Sequence read Sequence quality header @@@FDFFFGHDHFFGGIEHHEAFEHEHIHBHHIFHEHIGI Sequence quality score

@HWIIST375 119:5:2105:14681:149697/1 GAGAAGGTATTGAAAAATGATAGGTTTTTAATTAAAGATG  $\mathbf +$ B@CFFFFDHHHHHLUUULUHUUUHUUUHUUUHUUHUU

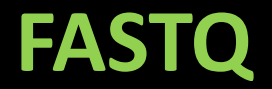

- **Phred quality score Q(score), is defined as a property that is logarithmically related to** the base calling error probabilities  $(P)$  :  $Q = -10$  log10 P
- **Historically used to determine Sanger sequencing accuracy, this method proved to be highly accurate across a range of sequencing chemistries and instruments, making it the quality scoring standard for commercial sequencing technologies**

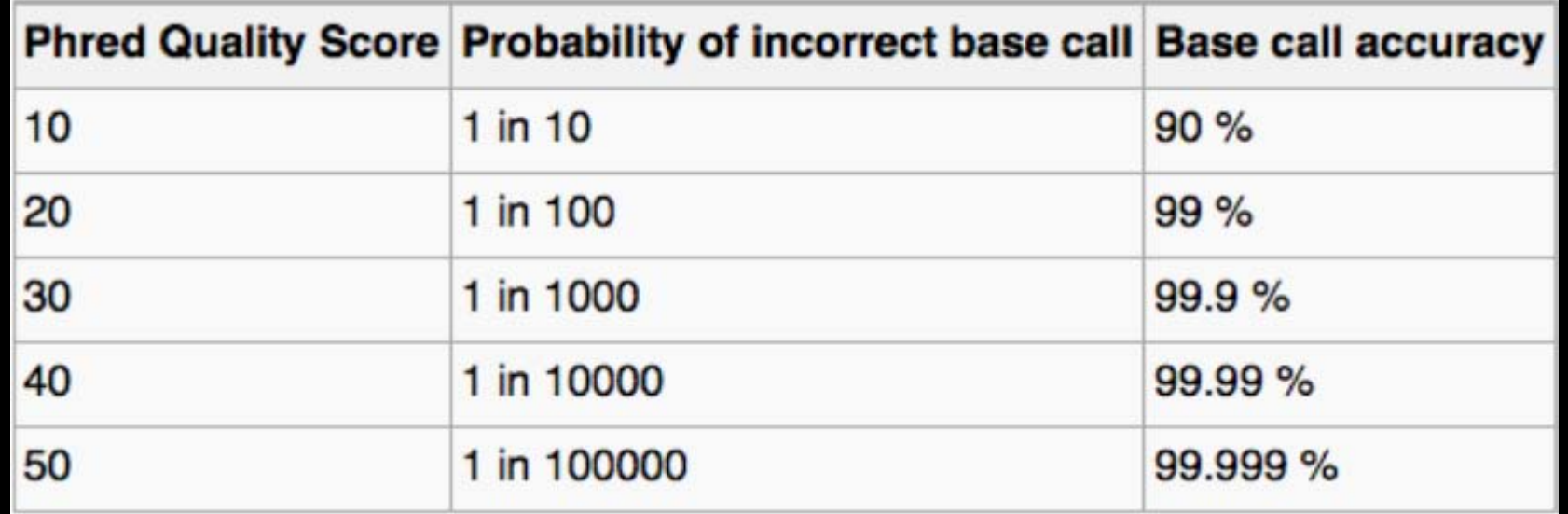

# **FASTQ**

- **In FASTQ format, ASCII characters are used to represent Q score for individual bases**
- **ASCII encryptions are done by adding 33 or 64 to the Q score and converting to ASCII**
- **Q-score 20 is accepted as a good quality score for a base, while Q 30 is more stringent and should be used in case of more abundance of raw data**

```
ASCII Quality Character
                        Nucleotide Base
@HWUSI-EAS570R_0022:1:1:16725:1129#ACAGTG/2
AGCAGAAATCCCAATCGTNTTTAGCGTTTGGGATGAATGCTACC
+HWUSI-EAS570R 0022:1:1:16725:1129#ACAGTG/2
ghhhhhhhhhhhh<mark>g</mark>heebB\bbbbbehhhhhhghhhhhhhchdh
   ASCII Value: g = 103Quality Score = ASCH Value - 64
                = 103 - 64= 39
```
# **ASCII Conversion Table**

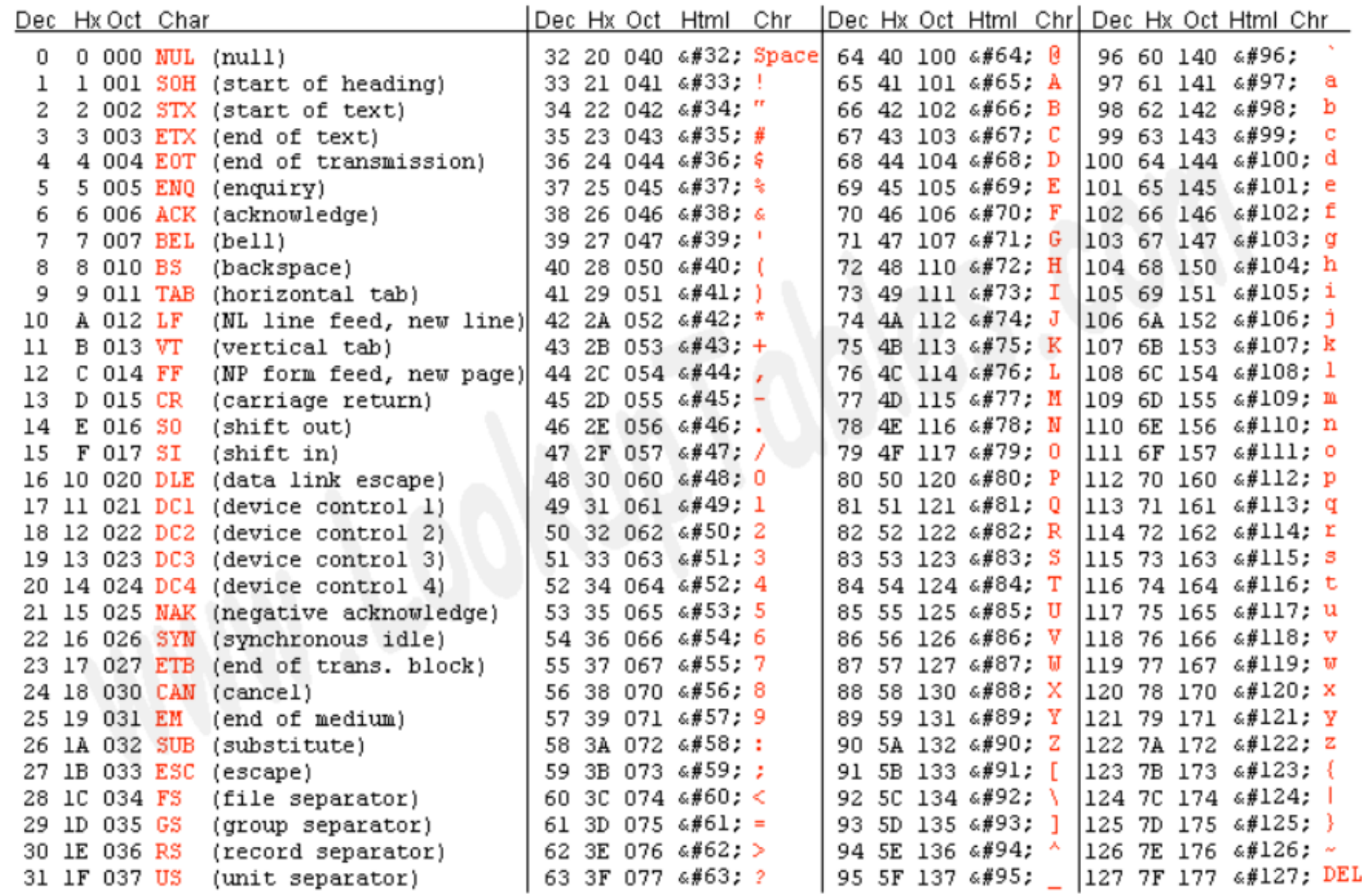

# SAM format

- **SAM – Sequence Alignment Map format is a generic format for storing large nucleotide sequence alignments**
- **SAM data file are output from aligners that read FASTQ file and assign sequence/reads to a position with respect to a known reference genome.**
- **Its simple, flexible and compact enough to store all the alignment information generated by various alignment programs**
- **Allows most of the operations on the alignment to work on a stream without the whole alignment into memory**
- **Allows the file to be indexed by genomic position to efficiently retrieve all reads aligning to a locus**
- + HEADER
	- -version
	- -program parameters
	- +GENOME
		- chrom1 size
		- chrom2 size
		- $-$  chrom $3$  size
		- $-$  (..)

### $+$ GROUPS

- group1 : sample1, lane 4
- group2 : sample2, lane 1
- + BODY
	- $-$  READ1  $-$ > group1
	- $-$  READ2  $-$ > group1
	- $-$  READ3  $-$ > group1
	- $-$  READ4  $-$ > group2

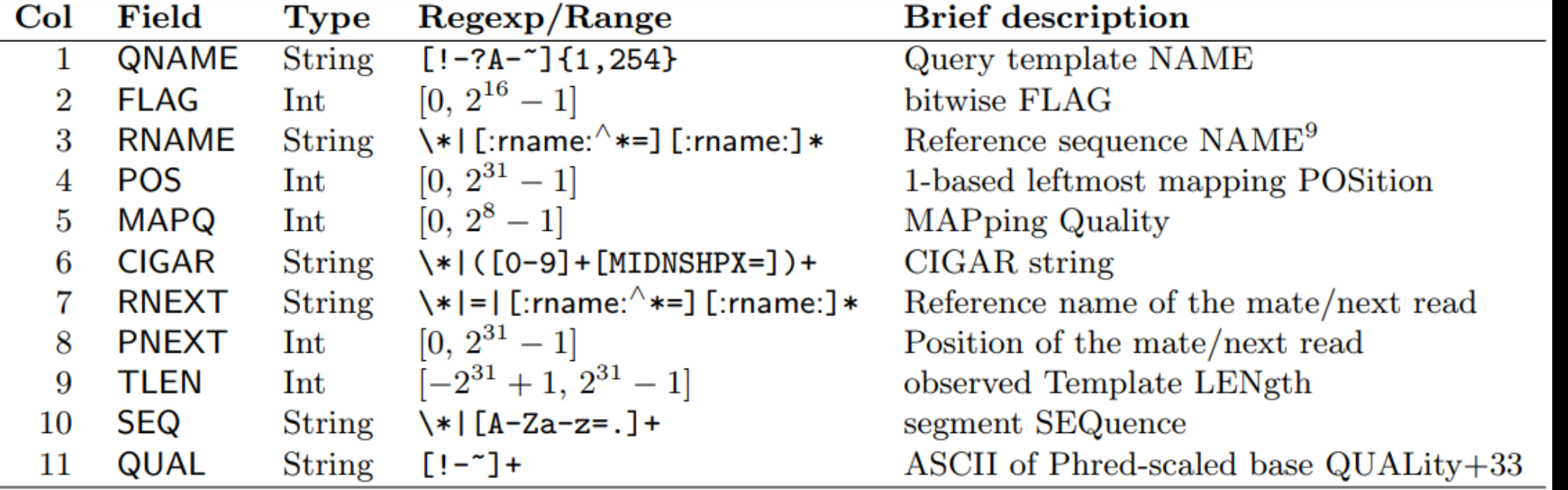

- **ONAME: Read Name**  $\overline{\phantom{0}}$
- FLAG: Info on if the read is mapped, part of a pair, strand etc  $\qquad \qquad \blacksquare$
- RNAME: Reference Sequence Name that the read aligns to  $\overline{\phantom{a}}$
- POS: Leftmost position of where this alignment maps to the reference  $\qquad \qquad \blacksquare$
- MAPQ: Mapping quality of read to reference (phred scale P that mapping is wrong)  $\qquad \qquad =$
- CIGAR: Compact Idiosyncratic Gapped Alignment Report: 50M, 30M1I29M  $\overline{\phantom{0}}$
- **RNEXT: Paired Mate Read Name**  $\qquad \qquad =$
- **PNEXT: Paired Mate Position**  $\qquad \qquad \blacksquare$
- TLEN: Template length/Insert Size (difference in outer co-ordinates of paired reads)  $\qquad \qquad \blacksquare$
- SEQ: The actual read DNA sequence  $\qquad \qquad \blacksquare$
- QUAL: ASCII Phred quality scores (+33)  $\qquad \qquad =$
- TAGS: Optional data Lots of options e.g. MD=String for mismatches  $\qquad \qquad =$

**SAM files can be analyzed and edited with the software SAMtools. The header section must be prior to the alignment section if it is present. Headings begin with the '@' symbol, which distinguishes them from the alignment section.**

**Alignment sections have 11 mandatory fields, as well as a variable number of optional fields.**

# **Genome & sequence annotation formats**

- **The GFF (General Feature Format) format consists of one line per feature, each containing 9 columns of data, plus optional track definition lines.**
- **The first line of a GFF3 file must be a comment that identifies the version, e.g. ##gff-version 3**
- **Fields must be tab-separated. Also, all but the final field in each feature line must contain a value, "empty" columns should be denoted with a ' . '**

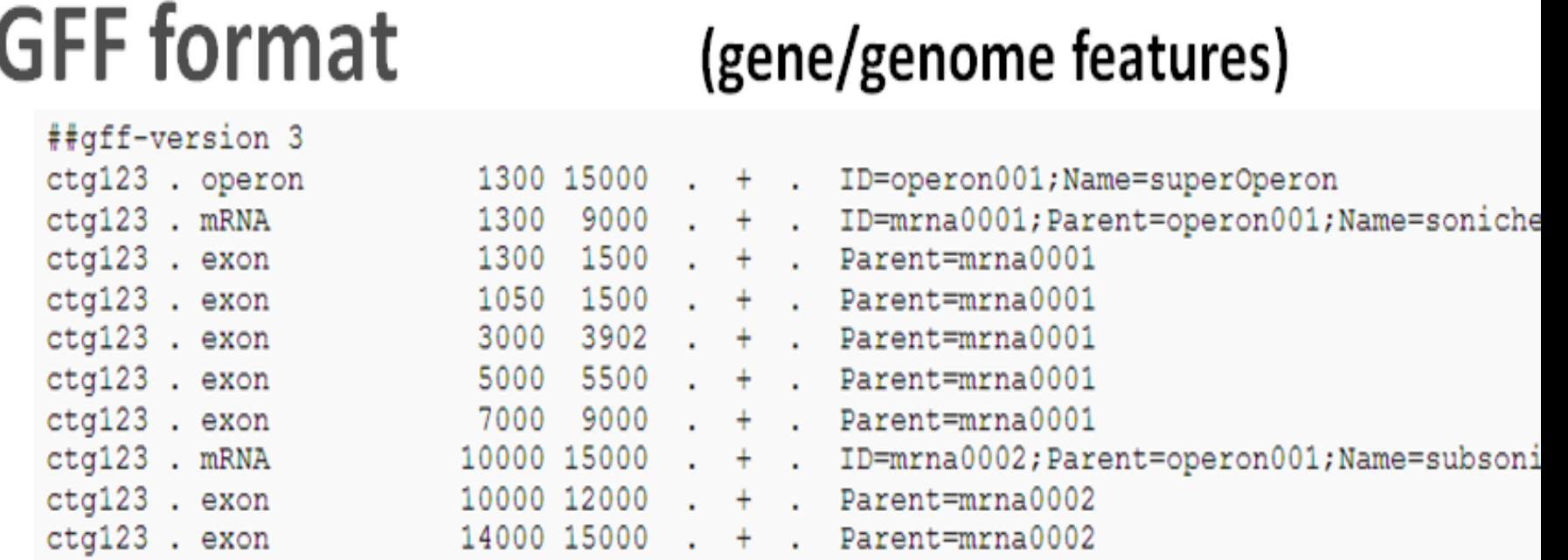

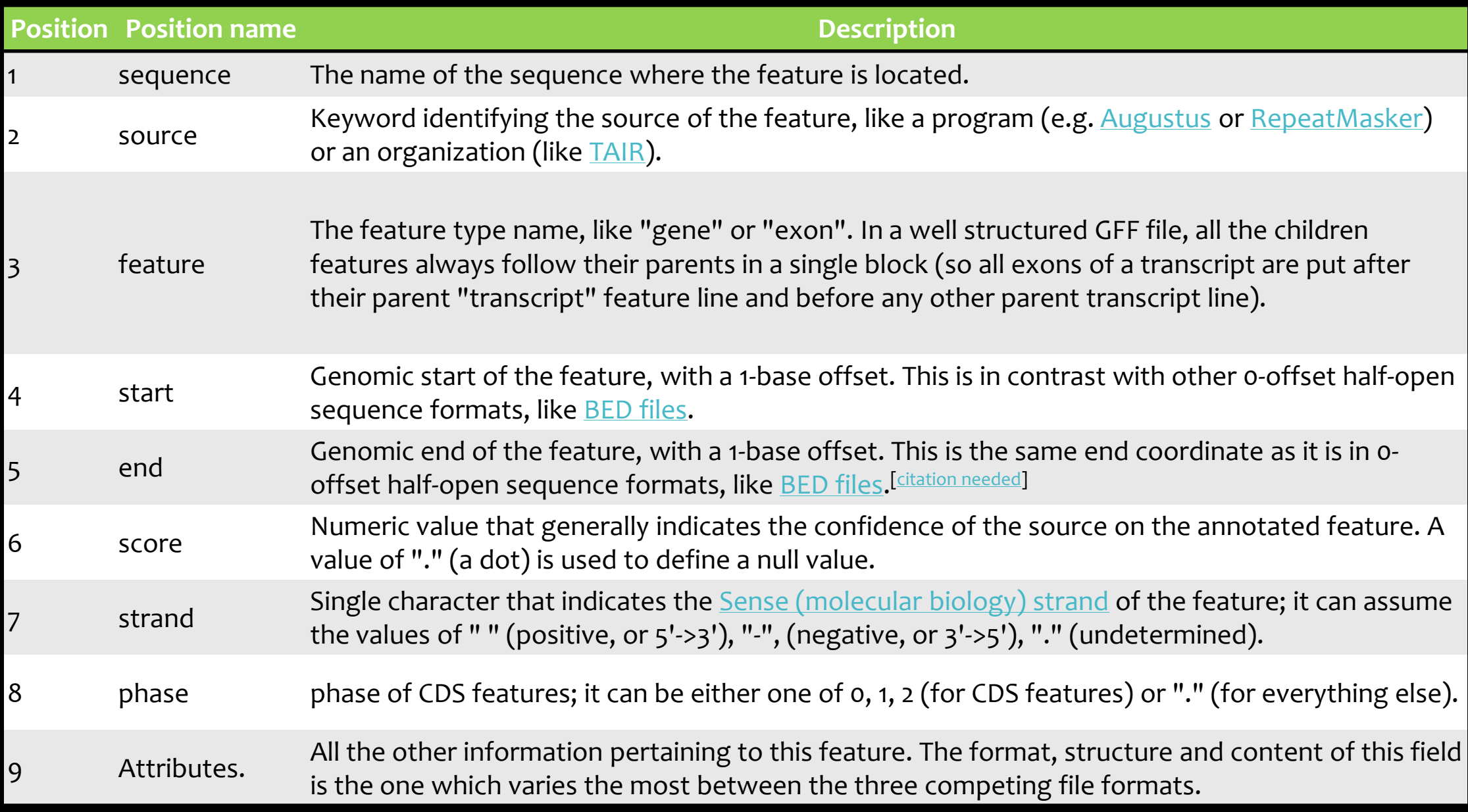

# **QUALITY CHECK**

- **NGS technologies provide a high-throughput means to generate large amount of sequence data.**
- **Quality Check (QC) of sequence data generated from the technologies is extremely important for meaningful downstream analysis.**
- **Highly efficient and fast processing tools are required to handle the large volume of datasets.**
- **QC aims to get a quality report which can spot problems which originate either in the sequencer or in the starting library material.**
- **Quality check and primary analysis of raw sequence data is vital step prior to the in-depth analysis.**

# **FastQC**

- **FastQC aims to provide a QC report which can spot problems which originate either in the sequencer or in the starting library material.**
- **A java based tool, aims to provide a simple way to perform quality control checks on raw sequence data**
- **Accepts data from Illumina, Roche 454 platforms and other long read sequencing platforms**
- **Provides a modular set of analyses, which can give a quick impression of whether the data has any problems, needs to be solved before doing any further analysis.**
- **Provides quality report for** *Per\_base\_quality, Per\_sequence\_quality, Per\_base\_sequence\_content, Per\_sequence\_GC\_content, Sequence\_Duplication\_Levels, etc*
- **Provides summary graphs and tables to quickly assess the raw data**

# **FastQC**

**FasQC can be run in one of two modes.**

- **It can either run as a standalone interactive application for the immediate analysis of small numbers of FastQ files.**
- **It can be run in a non-interactive mode where it would be suitable for integrating into a larger analysis pipeline for the systematic processing of large numbers of files.**

**FastQC supports files in the following formats** 

- **FastQ (all quality encoding variants)**
- **CasavaFastQ files**
- **ColorspaceFastQ**
- **GZip compressed FastQ**
- **SAM**
- **BAM**
- **SAM/BAM Mapped only (normally used for colour space data)**

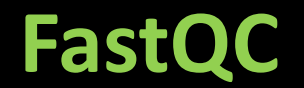

#### **BASIC STATISTICS**

- **Filename: The original filename of the file which was analyzed**
- **File type: whether the file appeared to contain actual base calls or color space data which had to be converted to base calls**
- **Encoding: which ASCII encoding of quality values was found in this file.**
- **Total Sequences: A count of the total number of sequences processed. There are two values reported, actual and estimated.**
- **Filtered Sequences: If running in Casava mode sequences flagged to be filtered will be removed from all analyses. The number of such sequences removed will be reported here. The total sequences count above will not include these filtered sequences and the number of sequences actually used for the rest of the analysis.**
- **Sequence Length: Provides the length of the shortest and longest sequence in the set. If all sequences are the same length only one value is reported. %GC: The overall %GC of all bases in all sequence**

#### **Per Base Sequence Quality**

- **The y-axis on the graph shows the quality scores.**
- **The higher the score the better the base call.**

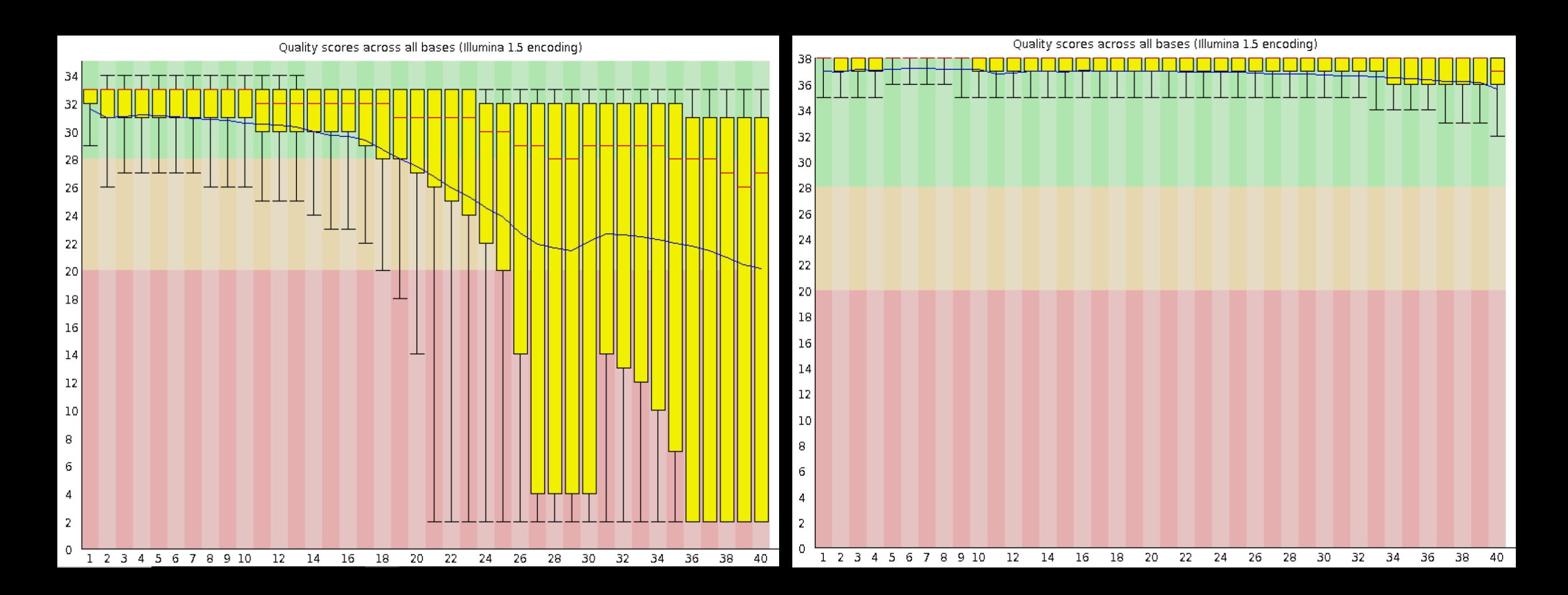

#### **Per Sequence Quality Scores**

 **The per sequence quality score report allows you to see if a subset of your sequences have universally low quality values**

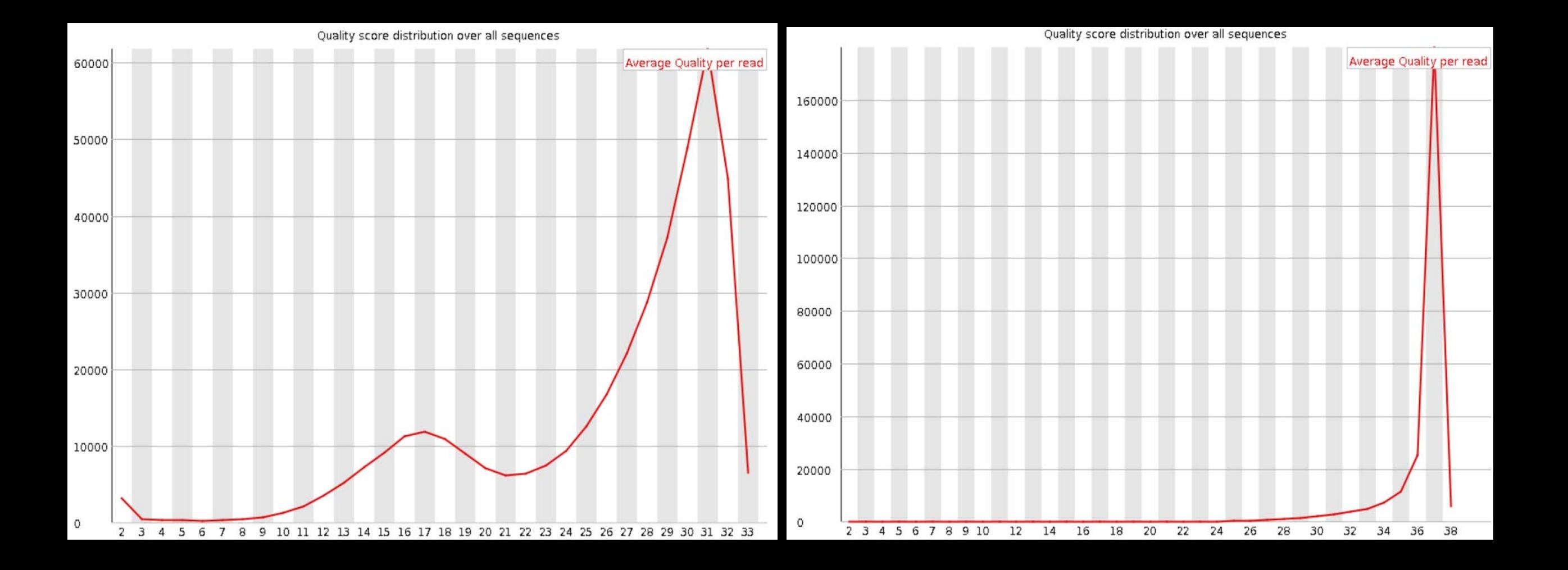

#### **Per Base Sequence Content**

- **Per Base Sequence Content plots out the proportion of each base position in a file for which each of the four normal DNA bases has been called**
- **In a random library you would expect that there would be little to no difference between the different bases of a sequence run, so the lines in this plot should run parallel with each other**

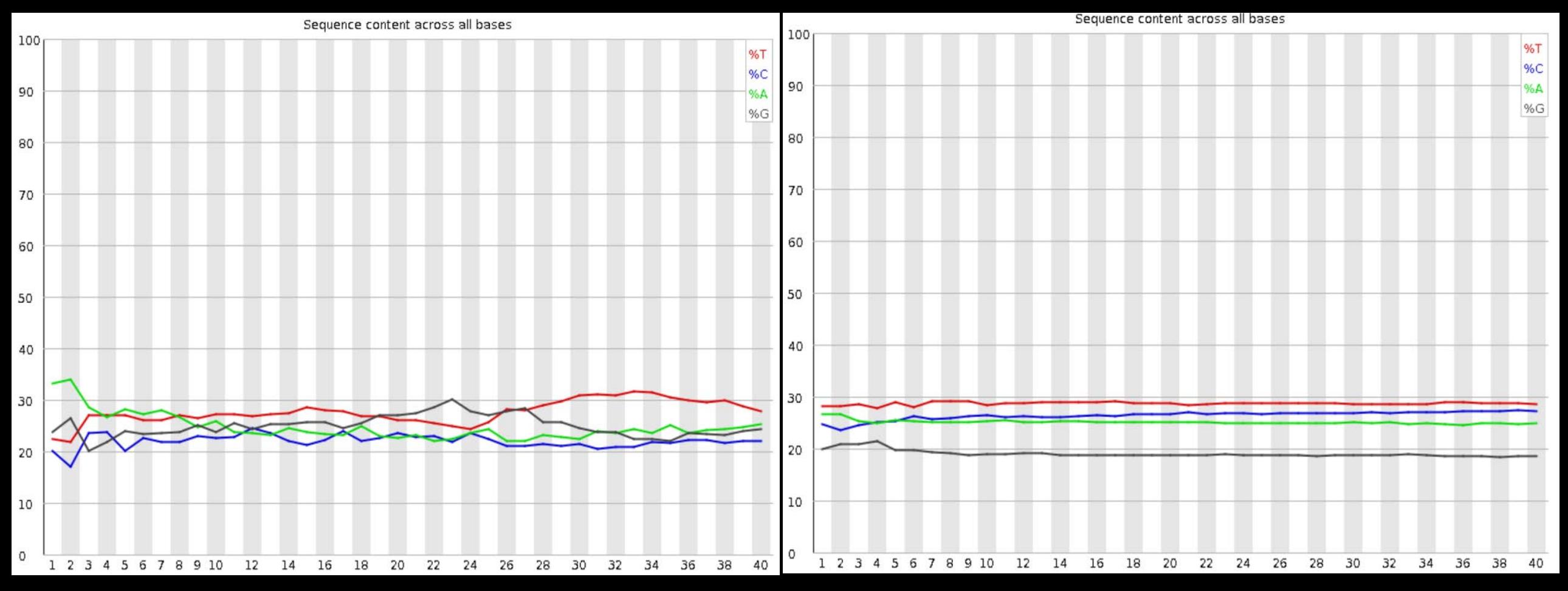

#### **Per Sequence GC Content**

 **In a normal random library you would expect to see a roughly normal distribution of GC content where the central peak corresponds to the overall GC content of the underlying genome**

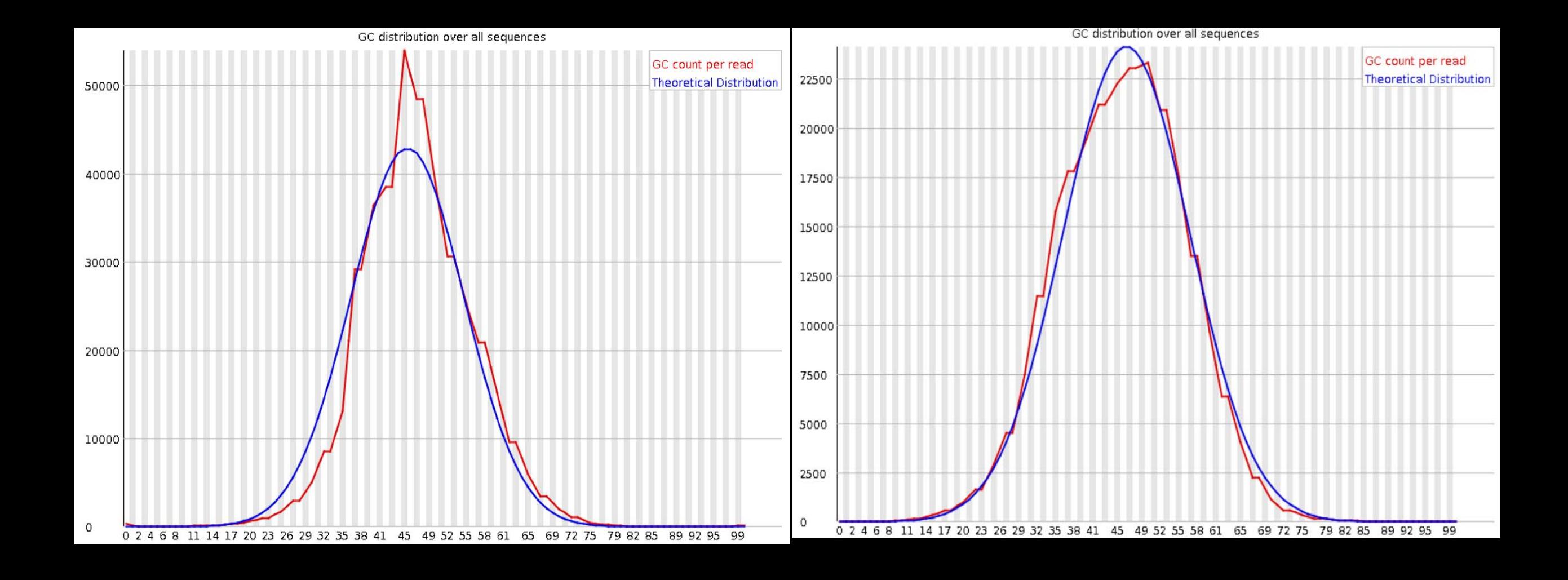

#### **Per Base N Content**

 **If a sequencer is unable to make a base call with sufficient confidence then it will normally substitute an N rather than a conventional base call.**

**This module plots out the percentage of base calls at each position for which an N was called.** 

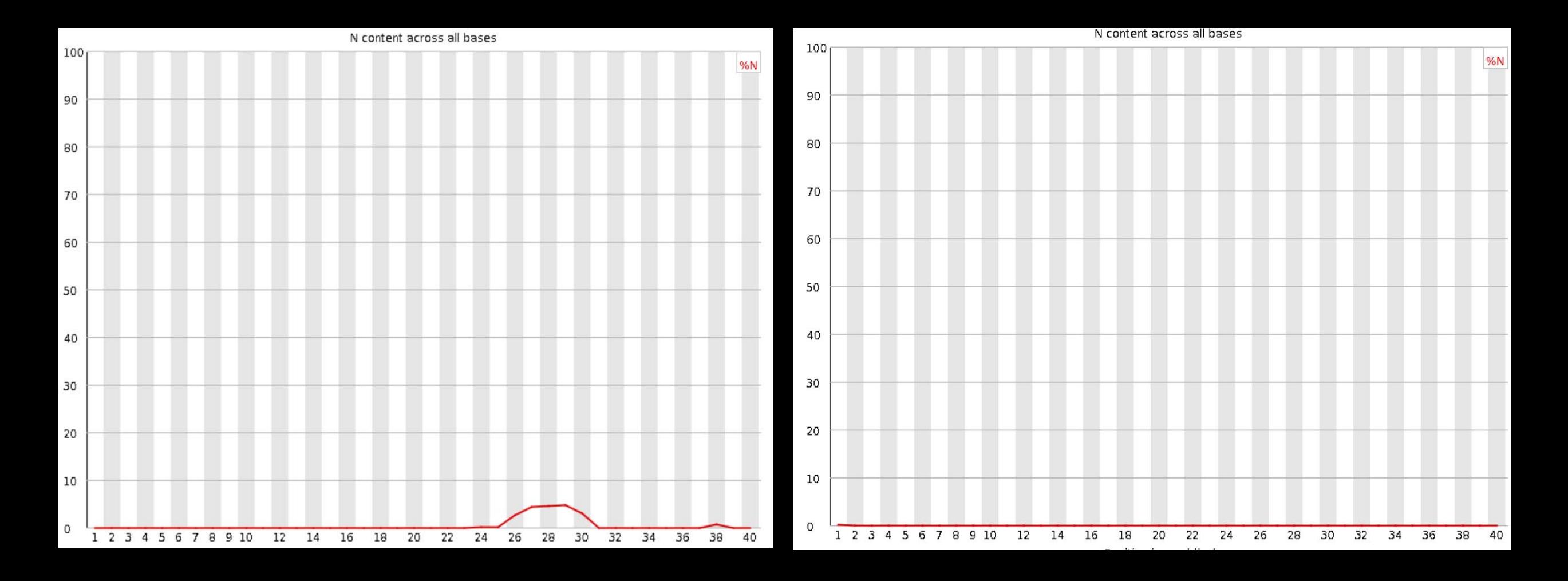

#### **Sequence Length Distribution**

- **Some high throughput sequencers generate sequence fragments of uniform length, but others can contain reads of wildly varying lengths.**
- **This module generates a graph showing the distribution of fragment sizes in the file which was analyzed.**

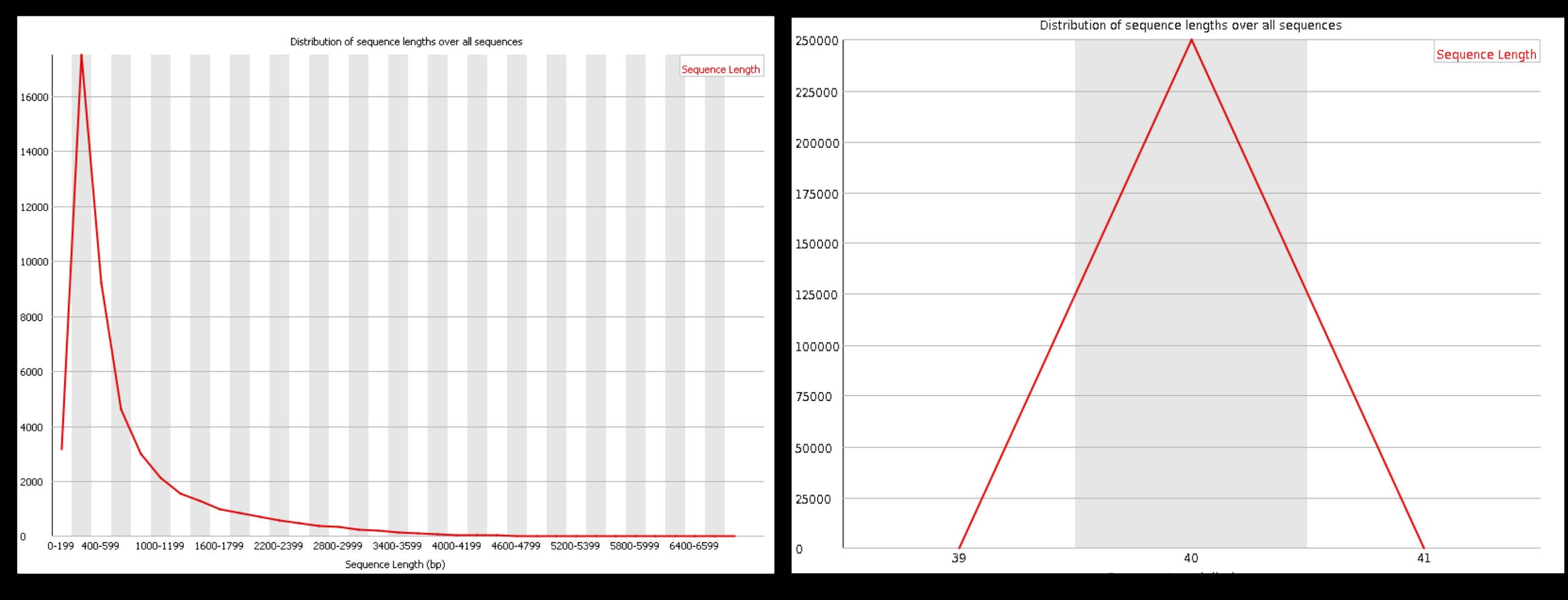

#### **Duplicate Sequences**

- **In a diverse library most sequences will occur only once in the final set**
- **A low level of duplication may indicate a very high level of coverage of the target sequence**
- **A high level of duplication is more likely to indicate some kind of enrichment bias**

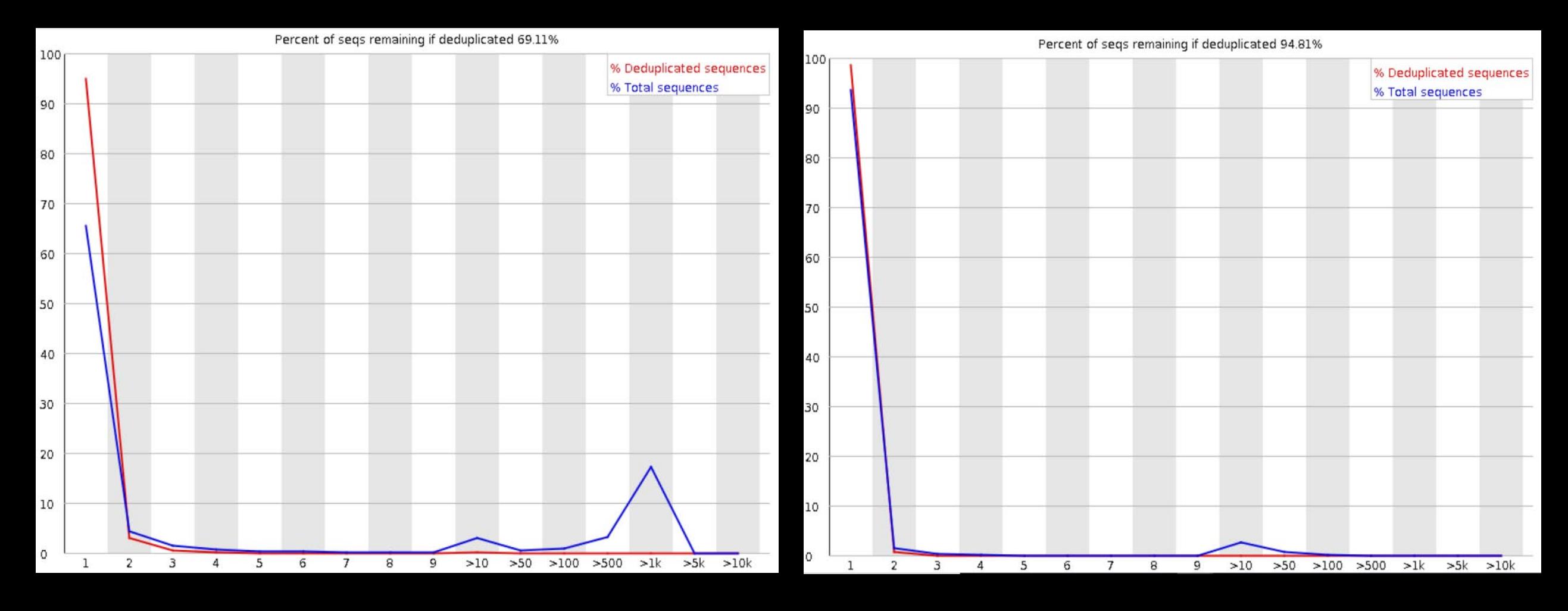

#### **Overrepresented Sequences**

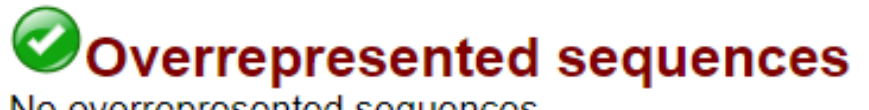

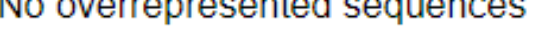

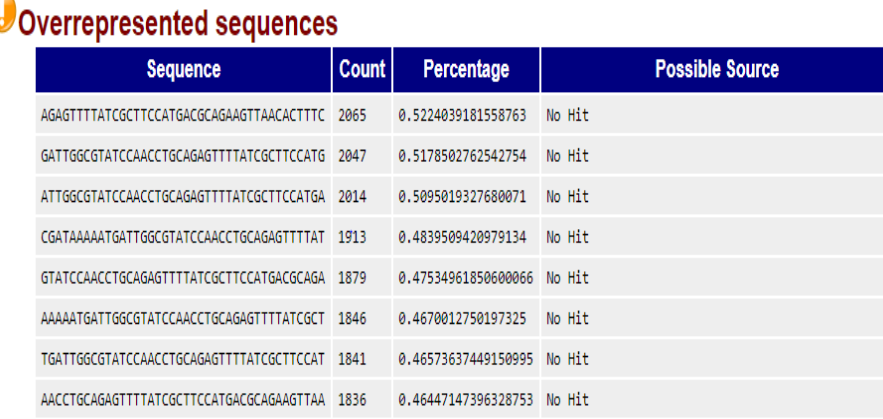

**Finding that a single sequence is very overrepresented in the set either means that it is highly biologically significant, or indicates that the library is contaminated, or not as diverse as you expected**

#### **Over represented Kmers**

- **The analysis of overrepresented sequences will spot an increase in any exactly duplicated sequences**
- $\triangleright$  The Kmer module starts from the assumption that any small fragment of sequence should not have a positional **bias in its apearance within a diverse library.**
- $\triangleright$  This module measures the number of each 7-mer at each position in your library and then uses a binomial test **to look for significant deviationsfrom an even coverage at all positions.**
- **Any Kmers with positionally biased enrichment are reported.**

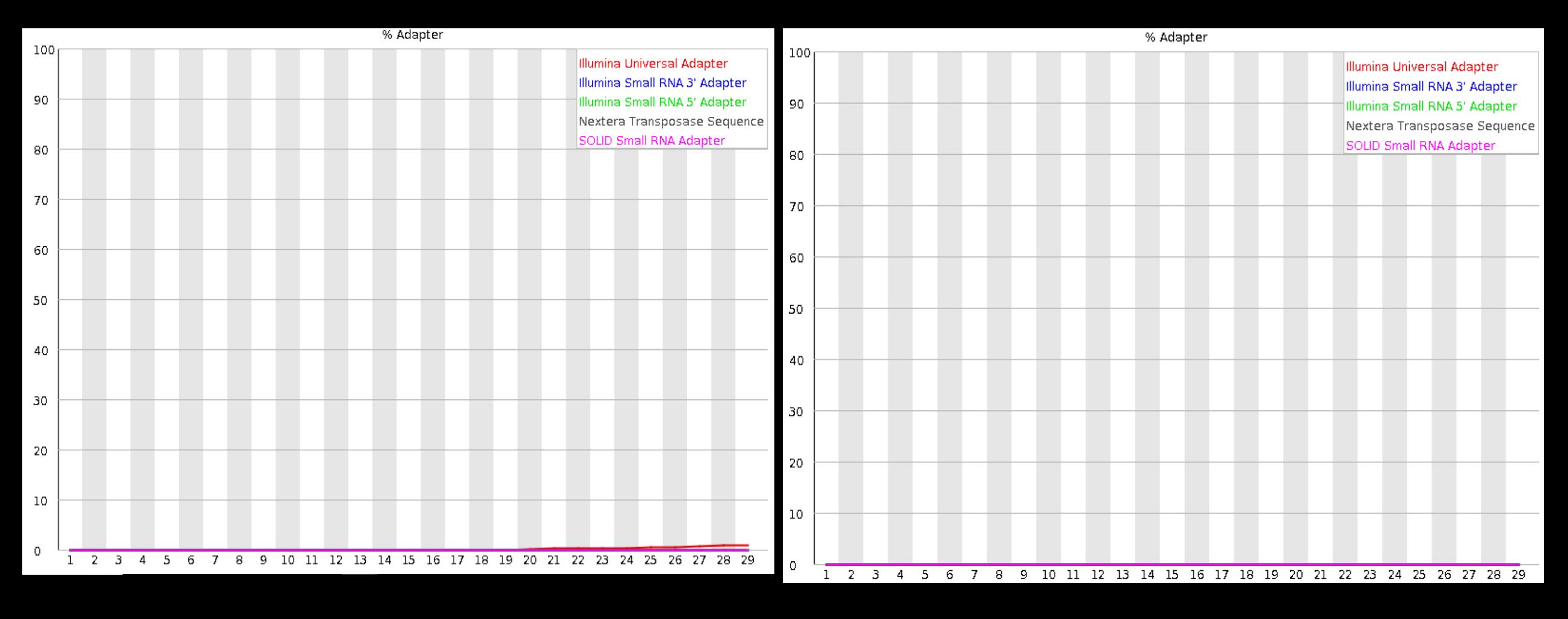

#### **Quality control checks on raw sequence data using FASTQC**

**Command line:** 

**\$FastQC\_DIR/fastqc \*.fq (The wildcard \* is used for executing fastqc for all fastq files present in current folder)**

**Using Interface:**

**\$FastQC\_DIR/fastqc ---> Open ---> Browse your fastq file ----> Fastqc process ---> Analyse result**

# **TRIMMING AND FILTERING**

#### **DATA PREPROCESSING**

- **Prior to doing anything with raw reads – mapping, clustering, assembly, etc – it is usually prudent to do certain preprocessing steps, many of them (like quality-trimming) are optional, so you don't have to necessarily do them.**
	- Format conversion, if necessary. The simplest format for the subsequent steps is gzipped fastq, with the reads interleaved in a single file if they are paired, but that's not required. However, H5 and SRA formats are not **supported, and unaligned bam should be converted to fastq first.**
	- **Adapter-trimming. Always recommended**
	- " If reads have an extra base at the end (like 2x151bp reads versus 2x150bp), it should be trimmed here with the **"ftm=5" flag. That will occur before adapter-trimming.**
	- **Quality-trimming and/or quality-filtering. Optional; only recommended if you have very low-quality data or are doing something very sensitive to low-quality data, like calling very rare variants.**
	- **Deduplication. Optional; mainly for exome-capture. This is not actually part of RQCFilter because JGI does not typically do exon-capture**
	- **Normalization or subsampling. Optional; mainly for assembly of data with high or uneven coverage. Tool: BBNorm for normalization, Reformat for subsampling.**
	- **Error correction. Optional; requires adequate coverage. Paired-read merging. Optional; mainly for assembly, clustering, or insert-size calculation. Tool: BBMerge.**
	- **Kmer depth distribution. Optional; mainly for assembly and contamination detection.**

# **TRIMMOMATIC**

- **Trimmomatic performs a variety of useful trimming tasks for illumina paired-end and single ended data.**
- **The current trimming steps are:**
	- **ILLUMINACLIP: Cut adapter and other illumina-specific sequences from the read.**
	- **SLIDINGWINDOW: Perform a sliding window trimming, cutting once the average quality within the window falls below a threshold.**
	- **LEADING: Cut bases off the start of a read, if below a threshold quality**
	- **TRAILING: Cut bases off the end of a read, if below a threshold quality**
	- **CROP: Cut the read to a specified length**
	- **HEADCROP: Cut the specified number of bases from the start of the read**
	- **MINLEN: Drop the read if it is below a specified length**
	- **TOPHRED33: Convert quality scores to Phred-33**
	- **TOPHRED64: Convert quality scores to Phred-64**

**Paired End EXAMPLE**

- **java -jar trimmomatic-0.30.jar PE s\_1\_1\_sequence.txt.gz s\_1\_2 \_sequence.txt.gz lane1\_forward\_paired.fq.gz lane1\_forward\_unpaired.fq.gz lane\_reverse\_paired.fq.gz lane1\_reverse\_unpaired.fq.gz ILLUMINACLIP:TruSeq3PE.fa:2:30:10 LEADING:3 TRAILING:3 SLIDINGWINDOW:4:15 MINLEN:36**
- **This will perform the following in this order**
	- **Remove Illumina adapters provided in the TruSeq3-PE.fa file (provided). Initially, Trimmomatic will look for seed matches (16 bases) allowing maximally 2 mismatches. These seeds will be extended and clipped if in the case of paired end reads a score of 30 is reached (about 50 bases), or in the case of single ended reads a score of 10, (about 17 bases).**
	- **Remove leading low quality or N bases (below quality 3)**
	- **Remove trailing low quality or N bases (below quality 3)**
	- **Scan the read with a 4-base wide sliding window, cutting when the average quality per base drops below 15**
	- **Drop reads which are less than 36 bases long after these steps**

# **BBMap**

- **BBMap is a short read aligner, as well as various other bioinformatics tools.**
- **It is written in pure Java, can run on any platform, and has no dependencies other than Java being installed (compiled for Java 6 and higher).**
- **All tools are efficient and multithreaded.**

**Some of the important tools related to quality trimming and filtering:**

- **BBMap: Short read aligner for DNA and RNA-seq data. Capable of handling arbitrarily large genomes with millions of scaffolds. Handles Illumina, PacBio, 454, and other reads; very high sensitivity and tolerant of errors and numerouslarge indels. Very fast.**
- **BBNorm: Kmer-based error-correction and normalization tool.**
- **Dedupe: Simplifies assemblies by removing duplicate or contained subsequences that share a target percent identity.**
- **Reformat: Reformats reads between fasta/fastq/scarf/fasta+qual/sam, interleaved/paired, and ASCII-33/64, at over 500 MB/s.**
- **BBDuk: Filters, trims, or masks reads with kmer matches to an artifact/contaminant file.**

# **BBMap-Features**

- **BB stands for Bestus Bioinformatics.**
- **Pure Java, runs on any platform; already compiled, just unzip and run.**
- **Fast, efficient, and multithreaded.**
- **Usage information displayed when running a shell script with no parameters.**
- **Highest sensitivity of any short-read aligner.**
- **Easy to install - just unzip/untar.**
- **Easy to use. Example: bbmap.sh ref=ecoli.fa in=reads.fq out=mapped.sam**
- **Handles all common formats: fasta, fastq, sam, scarf, fasta+qual, ASCII-33, ASCII-64, gzip.**
- **Used by the Joint Genome Institute.**

# **Deduk**

**Dedupe was written to eliminate duplicate contigs in assemblies, and later expanded to find all contained and overlapping sequences in a dataset, allowing a specified number of substitutions or edit distance.**

- **Dedupe has 6 phases, most of which are optional and depend on the processing mode. They are always executed (or skipped) in the same order.**
	- **1) Exact Matches: During this required phase, sequences are loaded into memory, and exact duplicates (including reverse-complements) are detected and discarded.**
	- **2) Absorb Containments.**
	- **If "absorbcontainments" is enabled (default), every read X is scanned for kmers; each kmer is looked up in a hashtable.**
	- **3) Find Overlaps.**
	- **If "findoverlaps" is enabled (non-default), overlaps will be sought using the same process as containment-absorbtion,**
	- **4) Make Clusters.**
	- **If "cluster" is enabled (non-default), clusters will be created by searching the overlap graph. Each cluster is the set of all reads reachable via transitive overlaps.**
	- **5) Process Clusters.**
	- **If "processclusters" is enabled (non-default), the clusters will be post processed to simplify them.**
	- **6) Output**

# **Bbduk**

**"Duk" stands for Decontamination Using Kmers.**

 $\triangleright$  BBDuk was developed to combine most common data-quality-related trimming,<br>filtering, and masking operations into a single high-performance tool.

> It is capable of quality-trimming and filtering, adapter-trimming, contaminant-<br>filtering via kmer matching, sequence masking, GC-filtering, length filtering, entropy-filtering, format conversion, histogram generation, subsampling, quality-<br>score recalibration, kmer cardinality estimation, and various other operations in a **single pass.**

#### **Example:**

- **bbduk.sh in=reads.fq out=unmatched.fq outm=matched.fq ref=phix.fa k=31 hdist=1 stats=stats.txt**
- **This will remove all reads that have a 31-mer match to PhiX (a common Illumina spikein, which is included in /bbmap/resources/), allowing one mismatch**

# **Filtering and trimming - commands**

**/home/disc/NGSDAT-2019/19-03-19/bbmap/dedupe.sh in=C21\_S36\_L002\_R1\_001.fastq out=C21\_S36\_deduped1.fastq**

- **/home/disc/NGSDAT-2019/19-03-19/bbmap/dedupe.sh in=C21\_S36\_L002\_R2\_001.fastq out=C21\_S36\_deduped2.fastq**
- **/home/disc/NGSDAT-2019/19-03-19/bbmap/repair.sh in=C21\_S36\_deduped1.fastq in2=C21\_S36\_deduped2.fastq out=filter1.fastq out2=filter2.fastq outs=singleton.fastq**
- **/home/disc/NGSDAT-2019/19-03-19/bbmap/bbduk.sh in1=filter1.fastq in2=filter2.fastq out1=filtered1.fastq out2=filtered2.fastq k=12 ktrim=r ref=sequencing\_artifacts.fa.gz,phix174\_ill.ref.fa.gz**
- **java -jar /home/disc/NGSDAT-2019/19-03-19/Trimmomatic-0.36/trimmomatic-0.36.jar PE - phred33 filtered1.fastq filtered2.fastq output1.hq.fastq output1.unpaired.fastq output2.hq.fastq output2.unpaired.fastq LEADING:3 TRAILING:3 SLIDINGWINDOW:10:25 MINLEN:30**

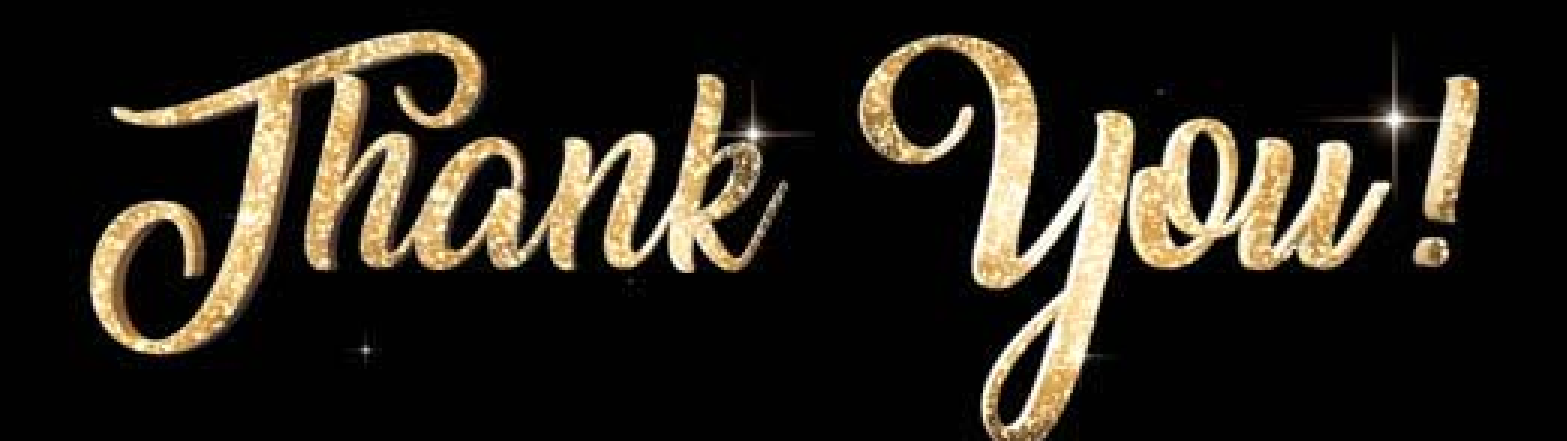